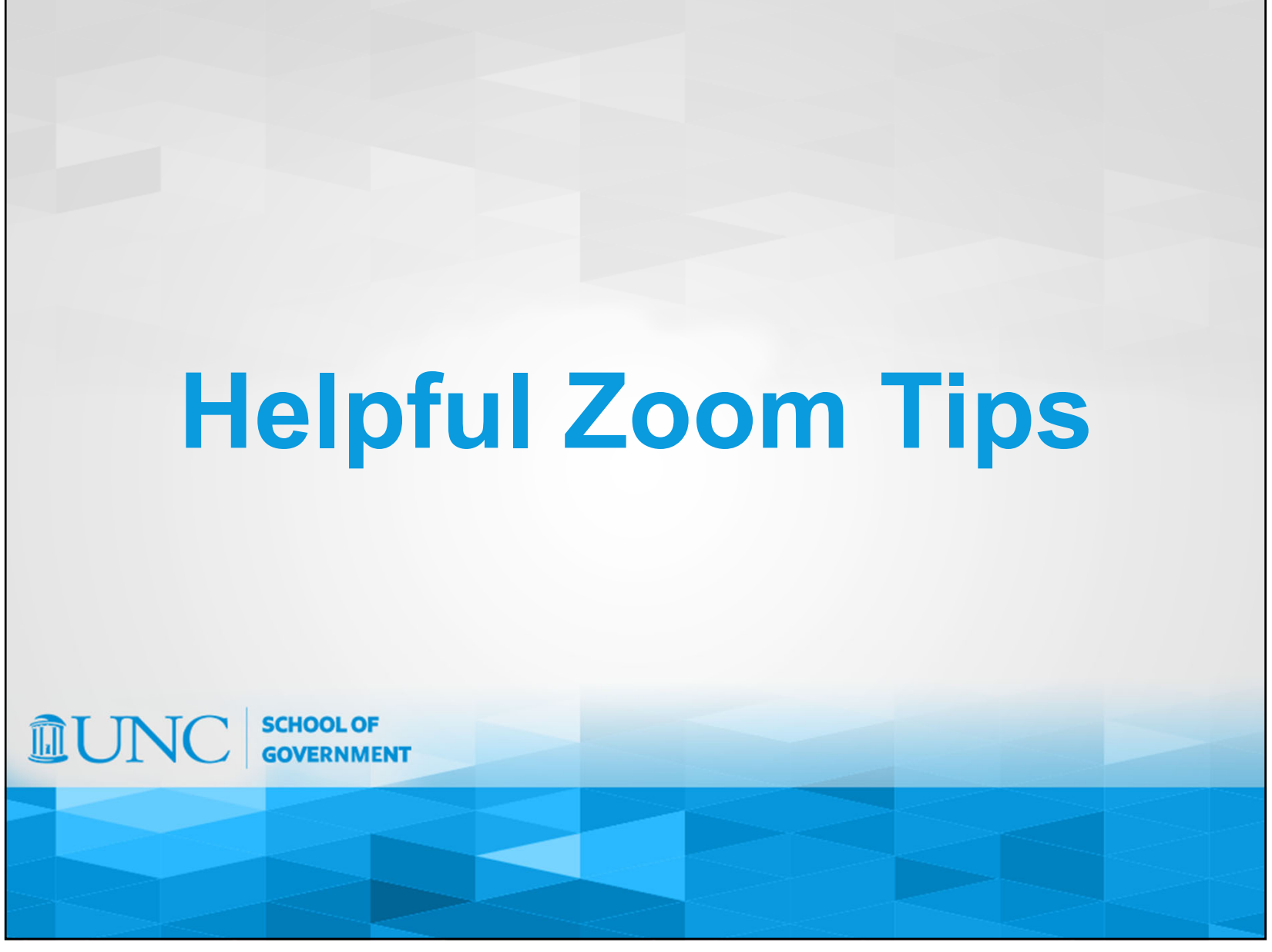

## Basic Zoom Functions

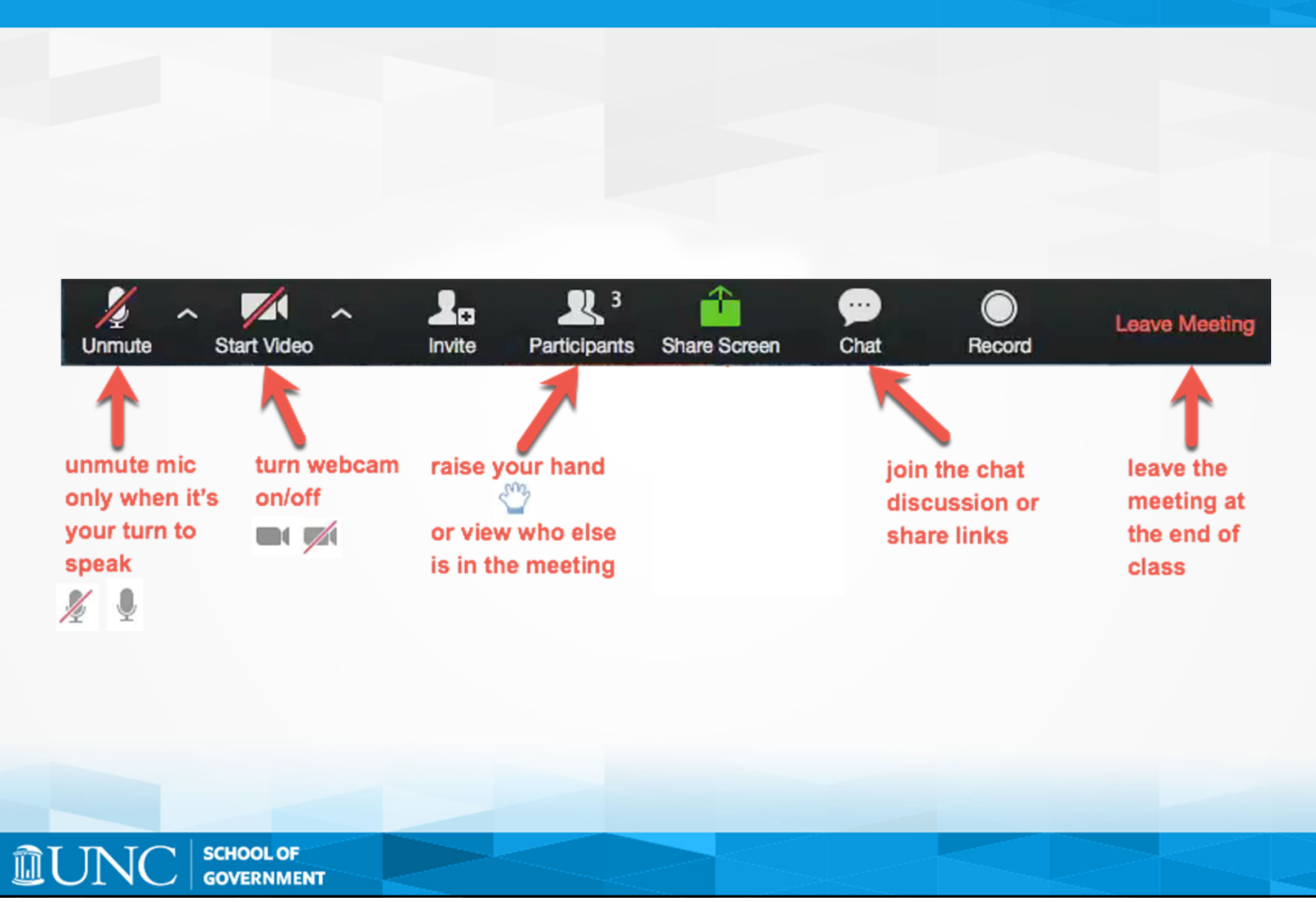

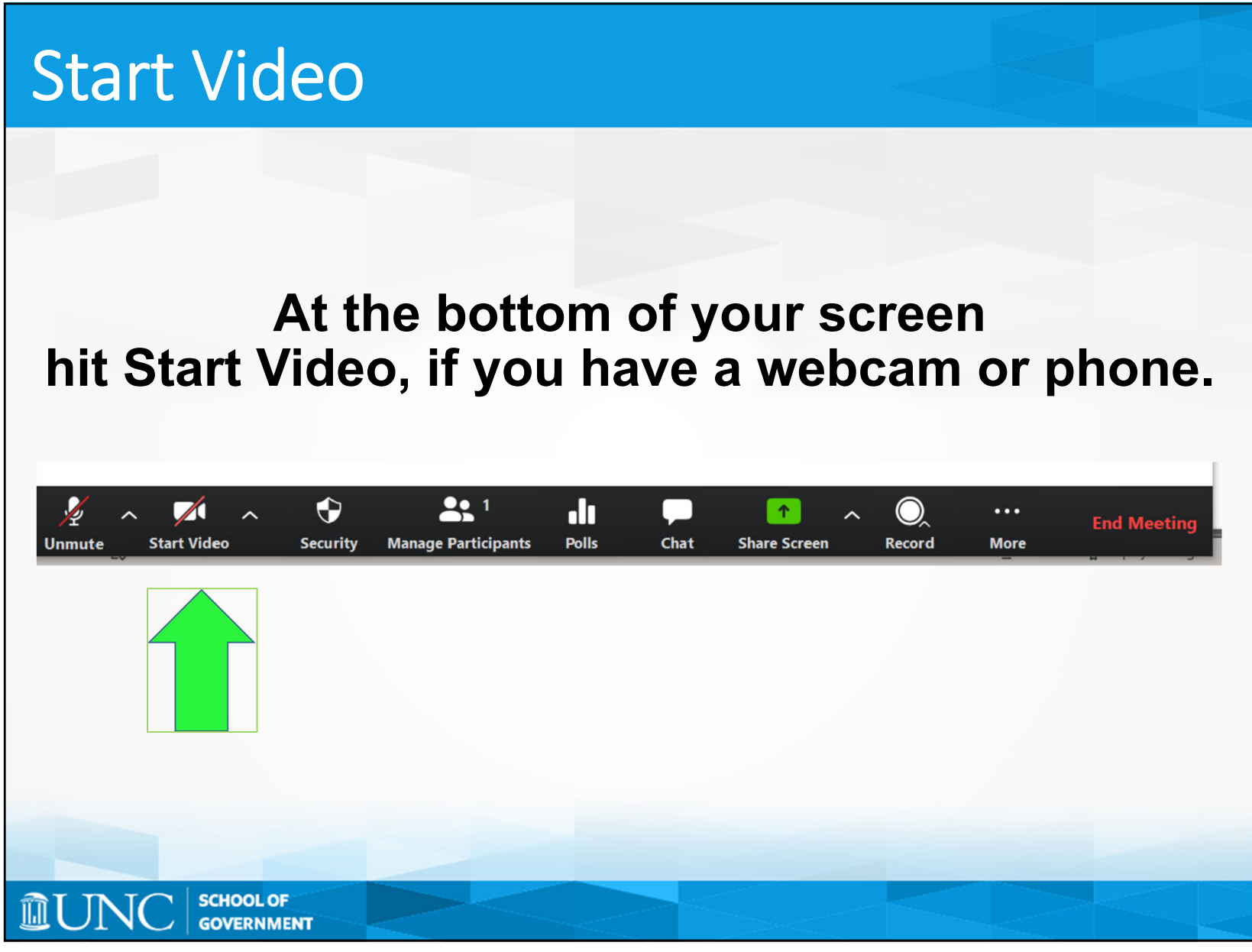

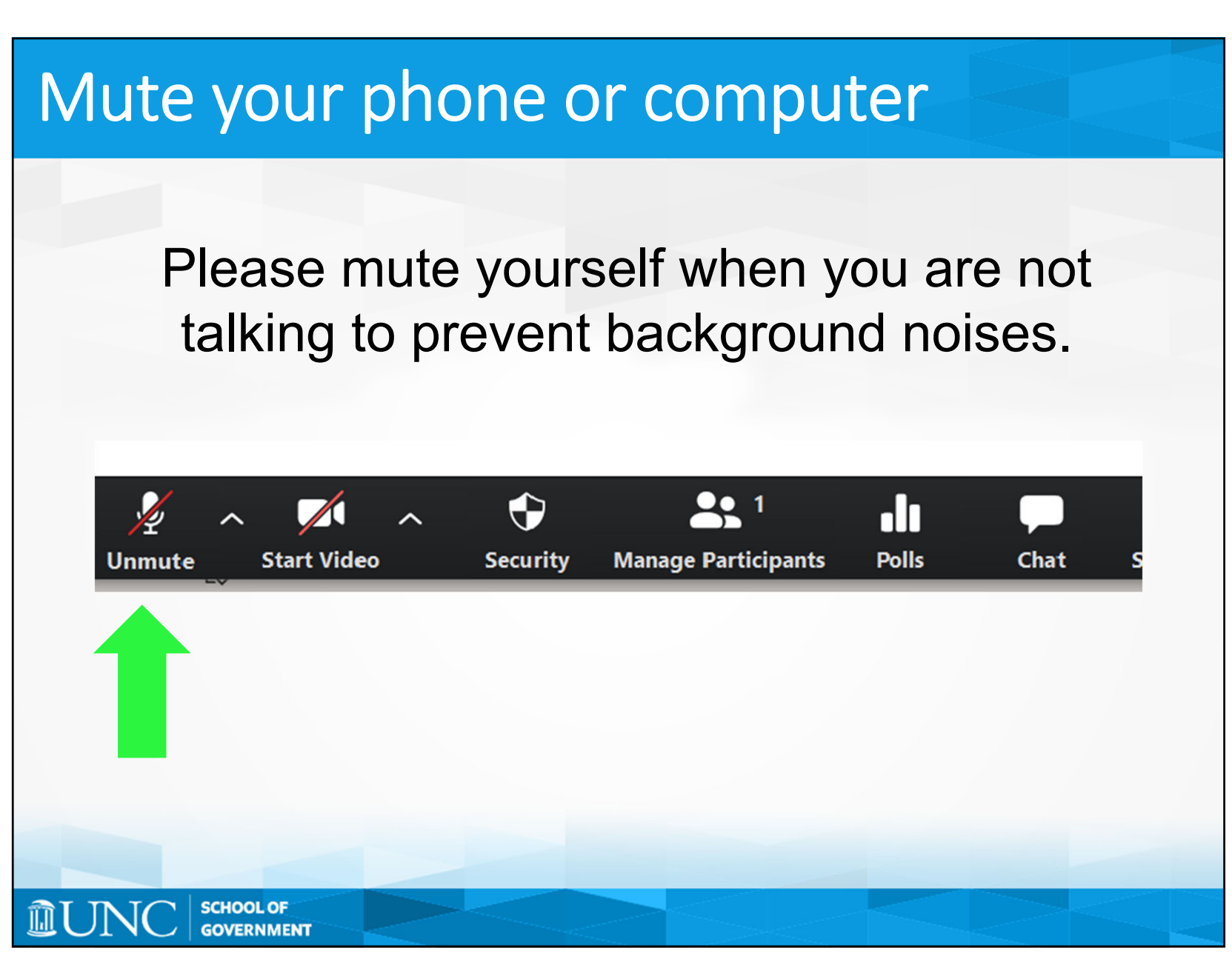

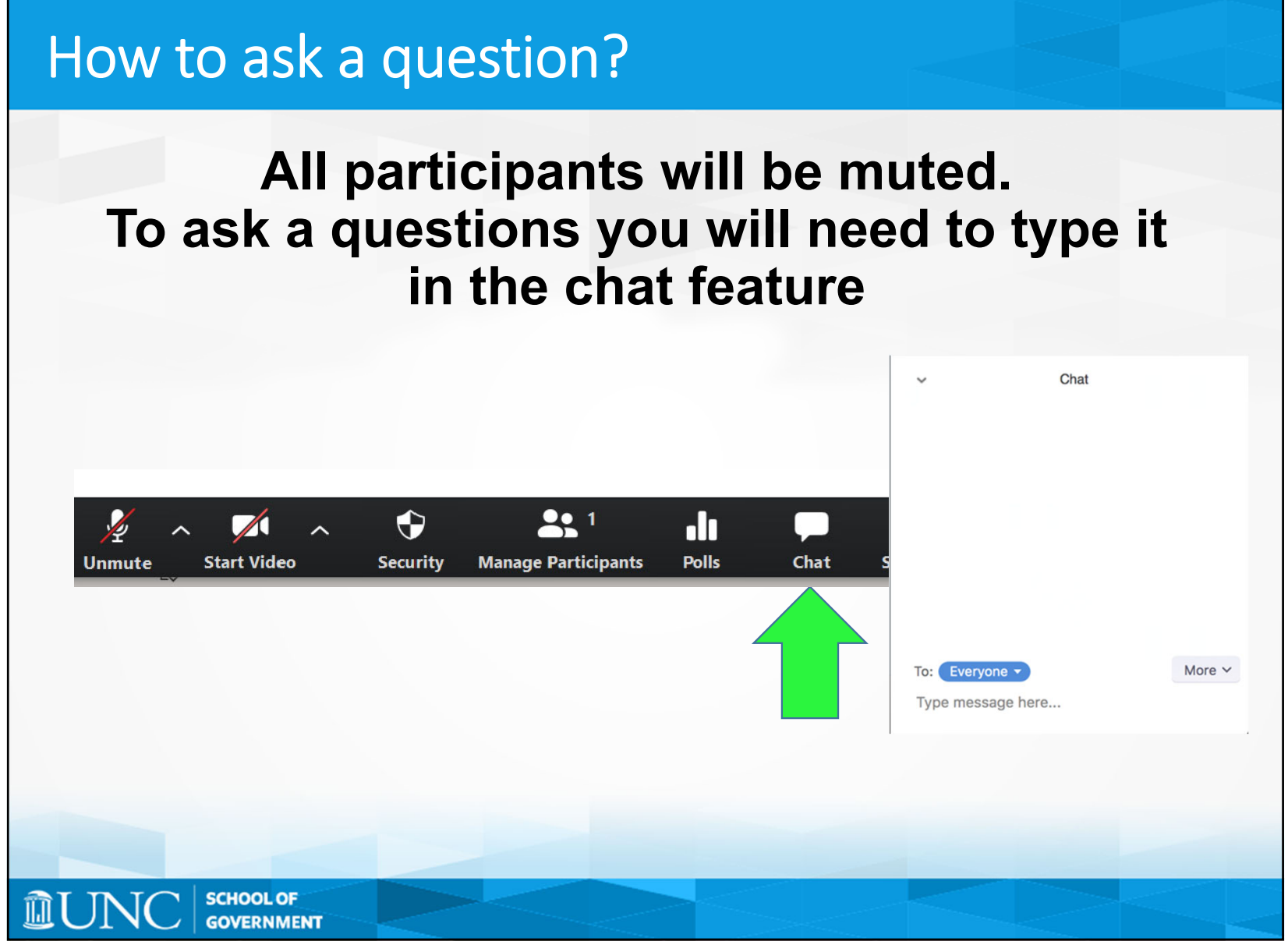

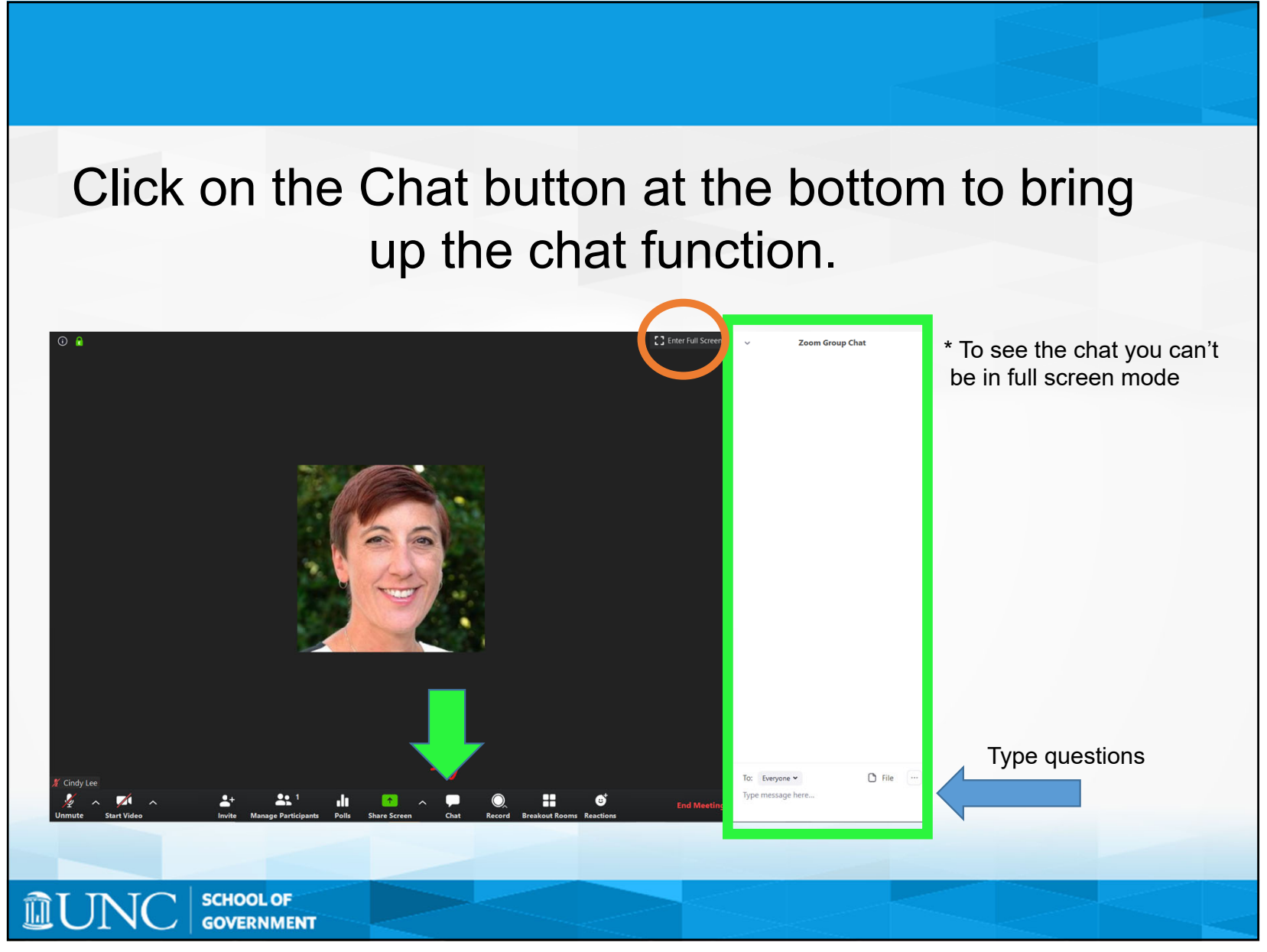

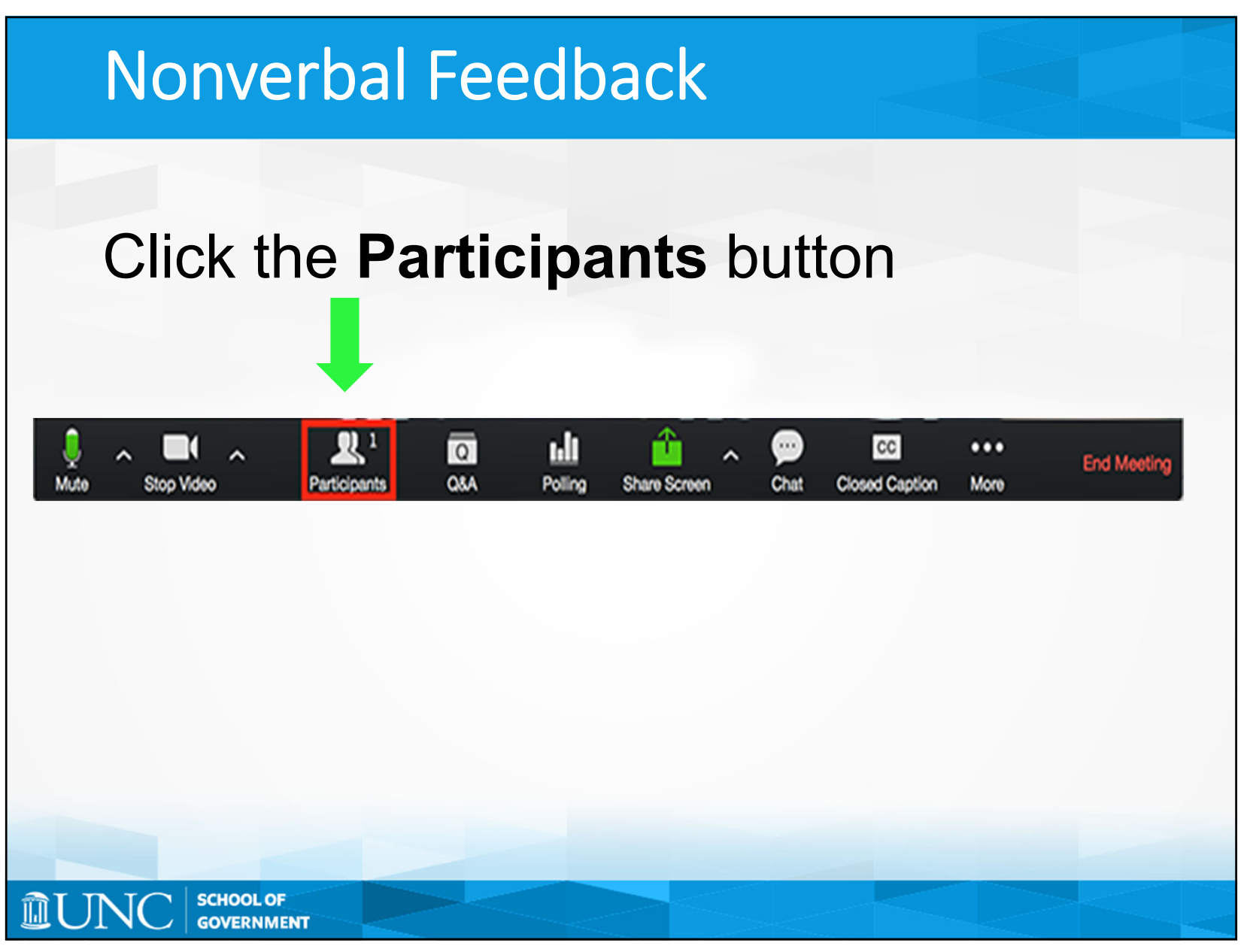

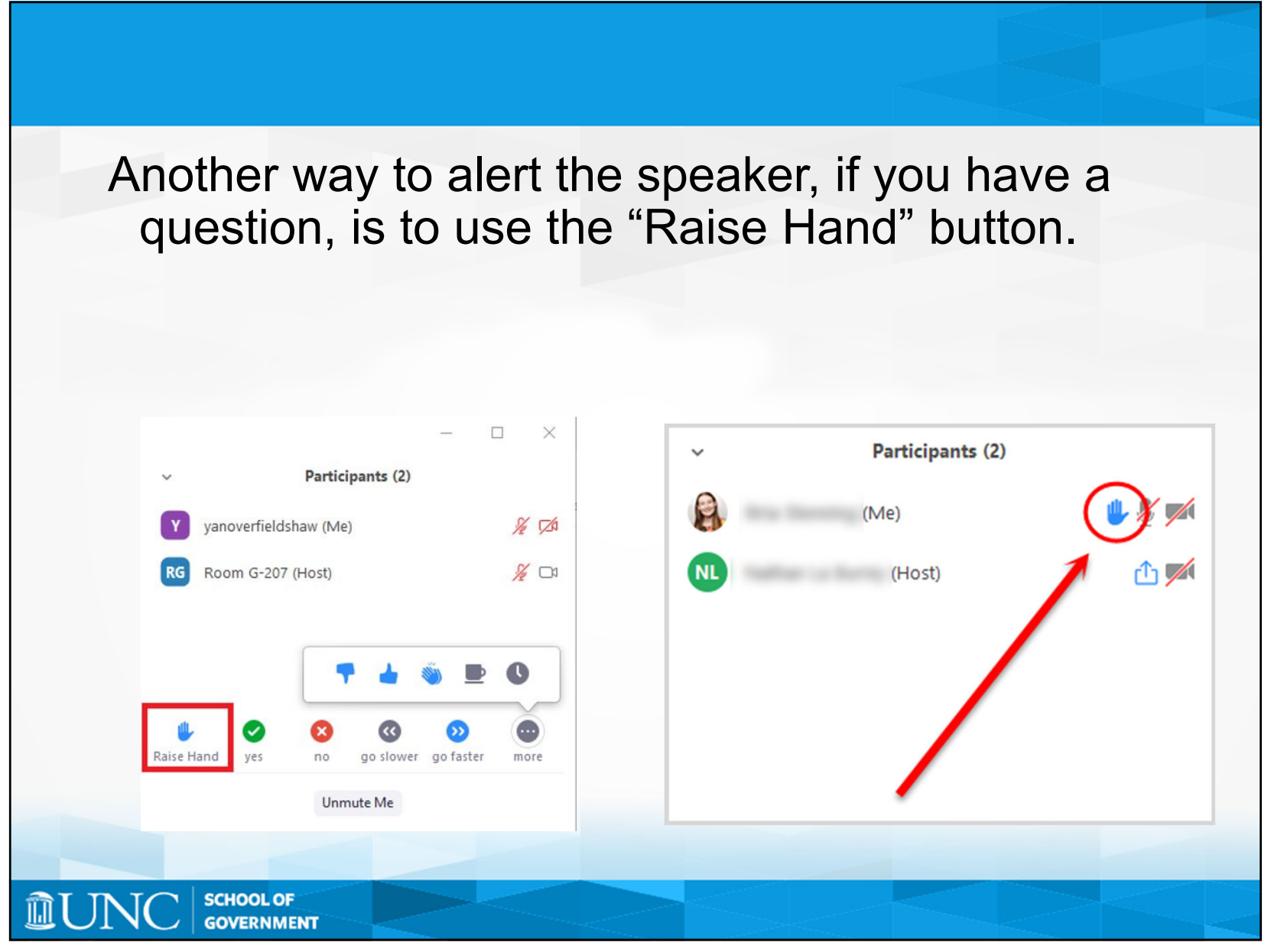

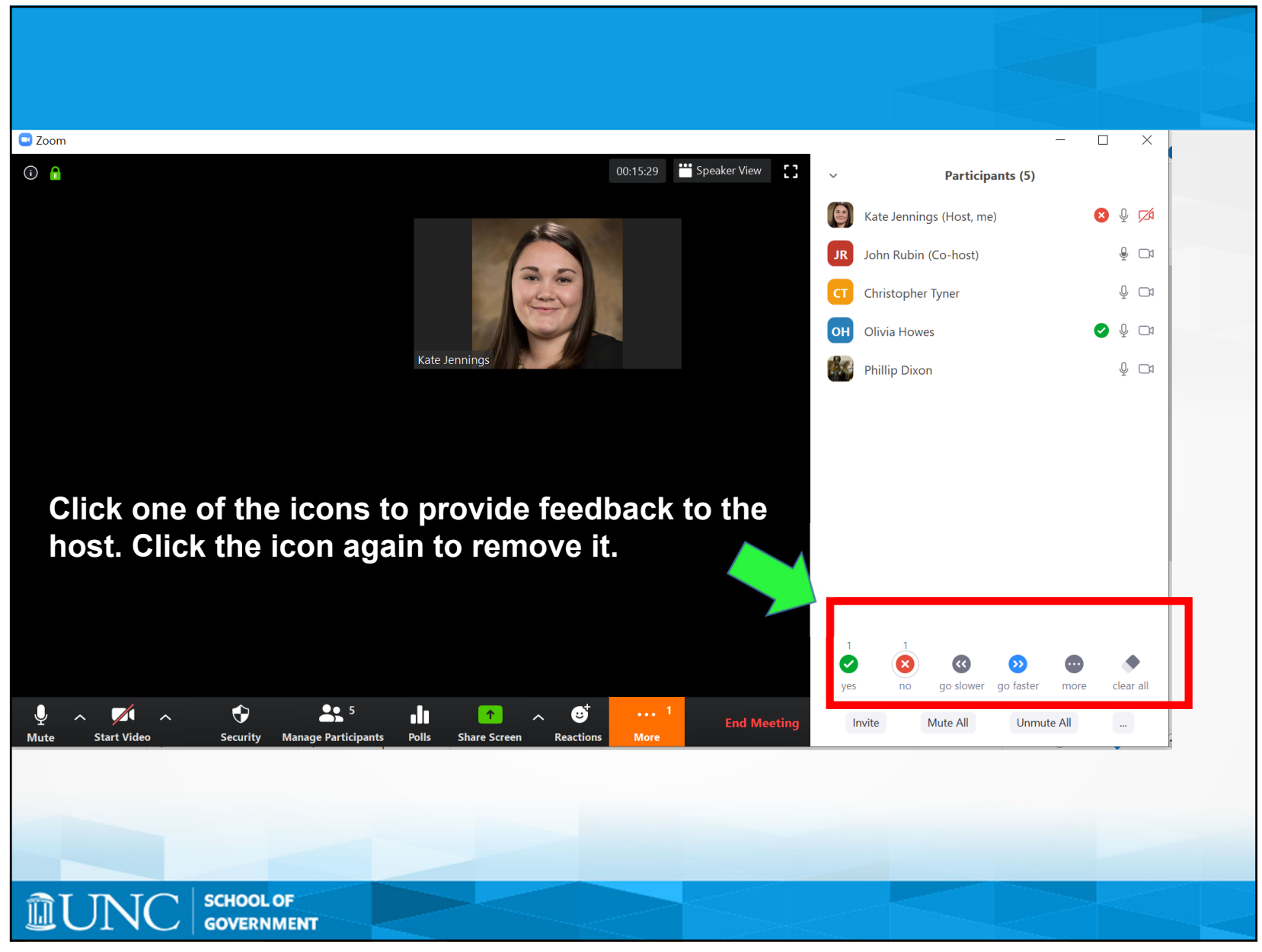

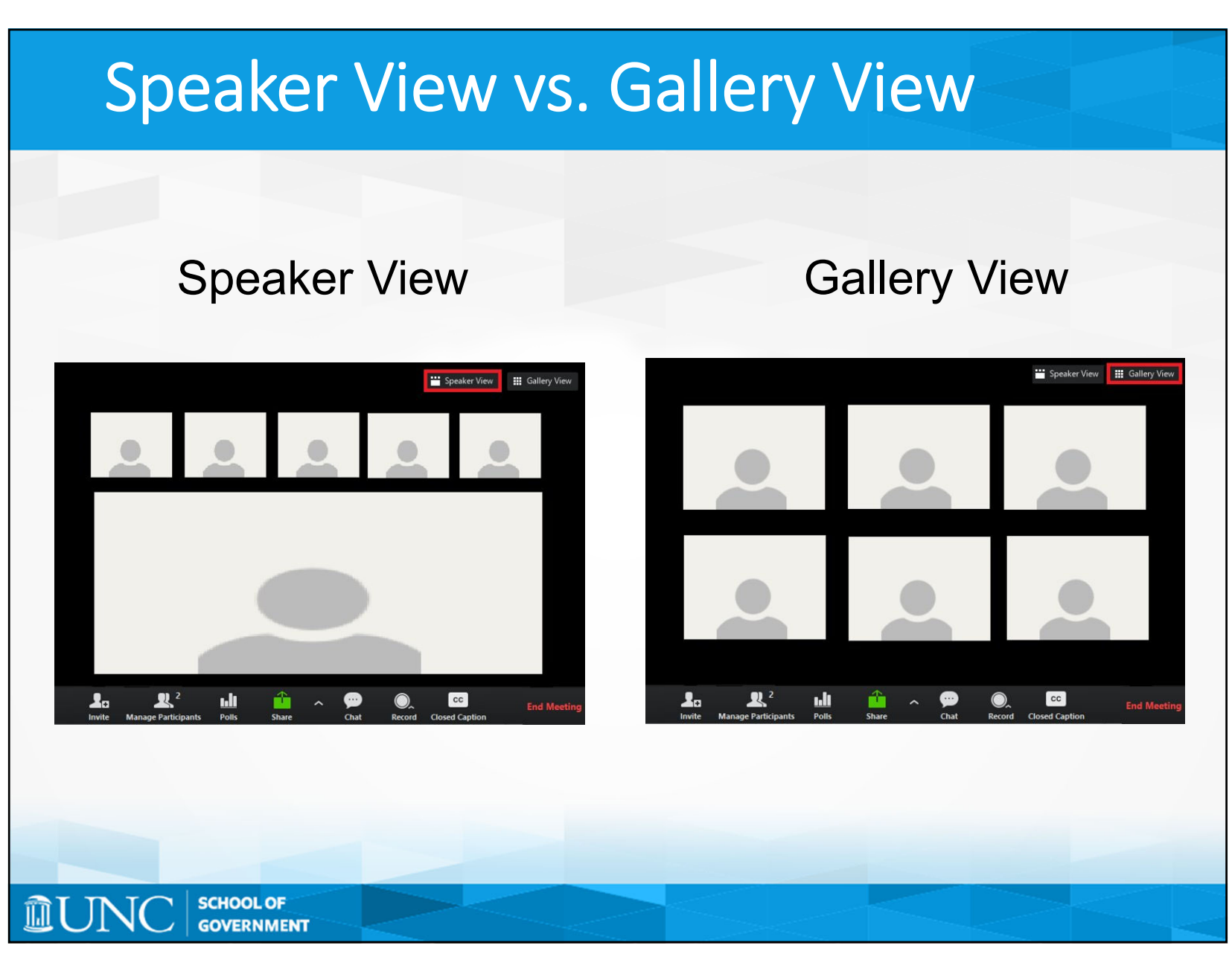

### **Click on Speaker View in the top right corner to see the presenter at the time and any document they may be sharing.**

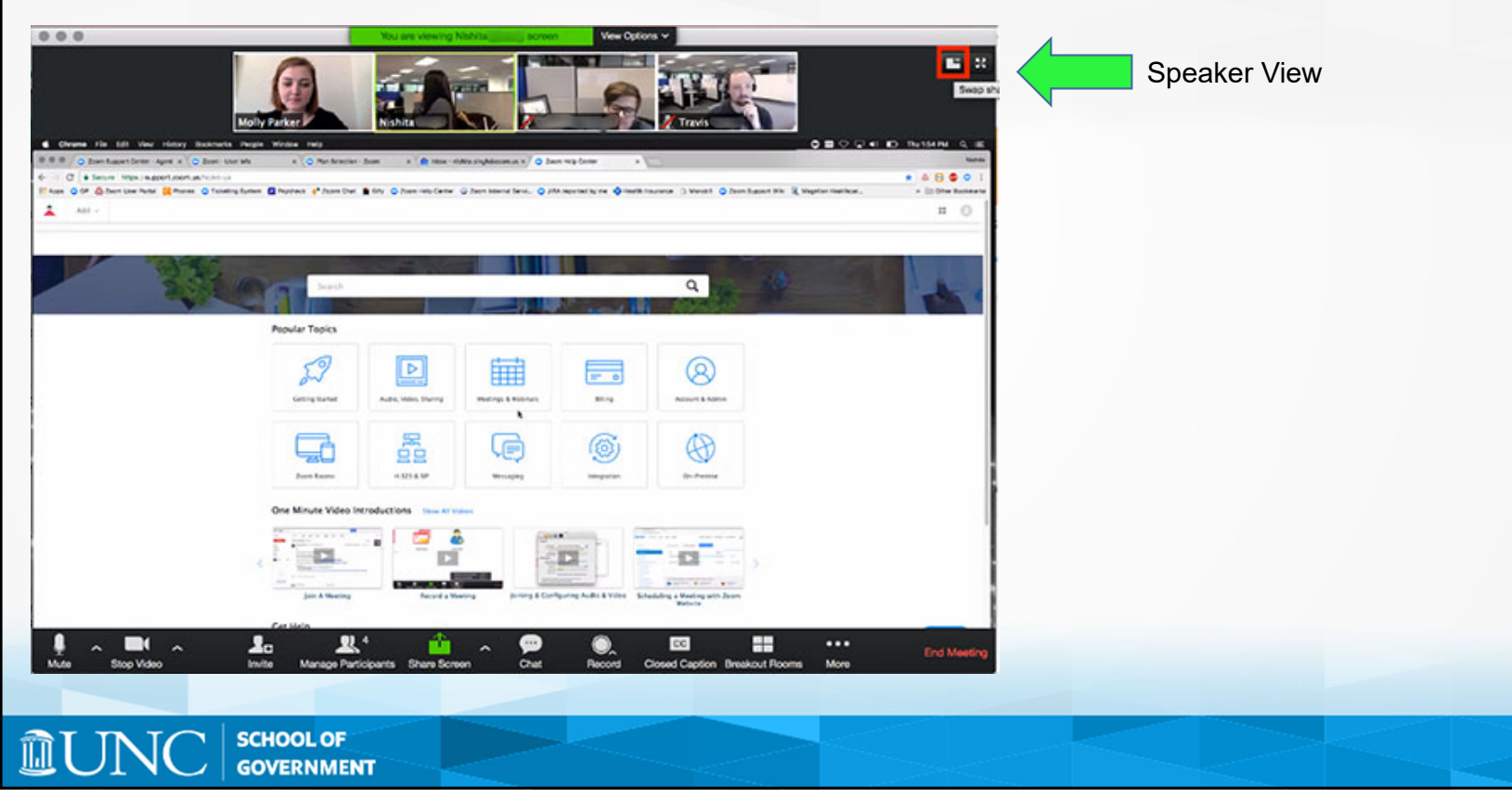

# Muting and Unmuting

#### To Speak:

- Unmute your call on the menu at the bottom of the screen OR
- Hit Alt +A OR
- While muted, hit and hold the spacebar to temporarily speak

### To Stop Speaking:

- Mute your call on the menu at the bottom of the screen OR
- Hit Alt +A

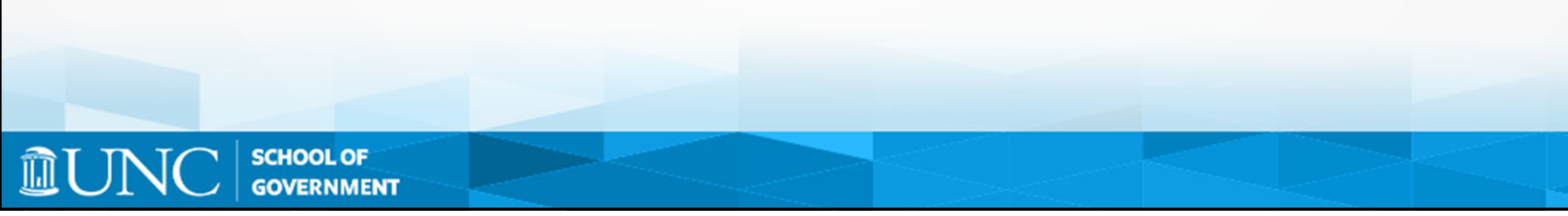

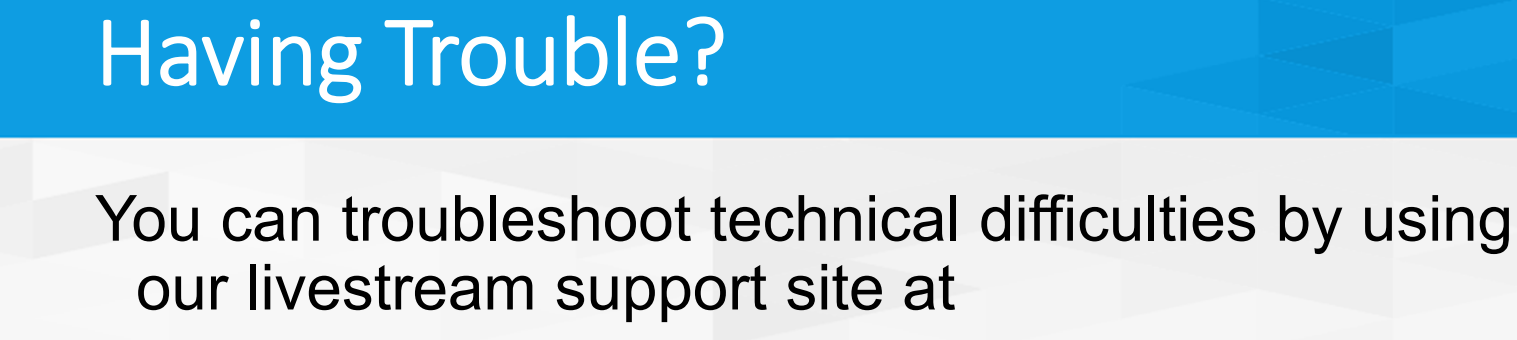

https://support.zoom.us/hc/enus/articles/206175806-Top-Questions

or by calling the School of Government Helpdesk at 919.962.5487.

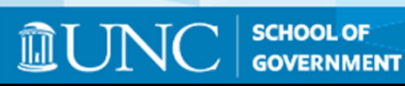